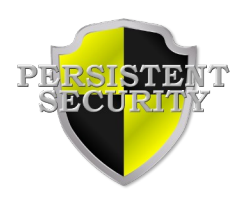

## SafeGuard LM 6.6 What's New

The following is a list of noted fixes, enhancements and general changes to the 6.6 release in no particular order.

## **Version 6.6 release date 15-jun-2023:**

- Fix Intel Fortran interface include file 'psprolib.f90' for Intel Fortran versions 2021 2023. The existing file binds to the actual "C" SafeGuard LM functions, not the SafeGuard LM Fortran ready functions.
- Intel Fortran compiles function names into all upper case letters on Windows such as sgAuthorized() will be compiled into SGAUTHORIZED(). These uppercase Fortran ready functions were not exported from the SafeGuard LM client library.
- Change all Copyright notifications to 2023.
- Intel Fortran f90 examples have been updated to reflect changes needed for the newer versions of the Fortran compiler.
- When calling sgSetAttrFnF() with the callback functions for when a connection is lost to the license server, the callback function name must be enclosed in the Fortran built-in %VAL() such as: sgSetAttrFnF(

SG\_ATTR\_VENDOR\_RECONNECT, %VAL(myRecon))

- PrivateEncryption.pdf now warns about copying the pspro\_win32 or pspro\_win64 installation folder to C:\Program Files or any other naturally protected folder because this may block psseed.exe from working.
- Small text changes to the ProgrammerGuide.pdf
- pskeycode max license count should be 65535 not 99999
- SafeGuardManager.pdf warns about saving customer data to a folder other than the default folder. If you save customer information to a different folder, that folder must contain a writable sub-folder named SG\_Data.
- sgShowServer() and sgShowServerDetail() was internally doing a sgDisconnect() which would check in any checked out licenses from your application. It no longer does this.
- sgDisconnect() was not exported from the Windows psprolib.dll The static psprolib mt.lib and psprolib\_md.lib libraries were not affected.
- On Windows, if the sglmserver.exe was terminated by using the Task Manager sglmserver.exe was not automatically restarted. This has been fixed.
- Add new sgShowServerItem() function. This allows you to query the license server for a specific component and version. This is faster than looping through all the licensed components using sgShowServer().

• LMUtilitiesGuide.pdf now informs the user they need to start the license server by hand when it is first installed as a Windows Service by either right clicking on the service name or rebooting.